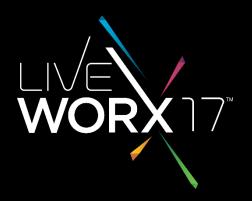

## MASHING-UP MULTIPLE DATA STREAMS - LESSONS LEARNED USING THINGWORX AND KEPWARE

Yale Evans Lead Application Analyst

liveworx.com #LIVEWORX

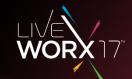

## How to deploy successful mashups while avoiding the pitfalls of improper setup and configuration of Kepware and Thingworx. The do's and don'ts to make your life easier.

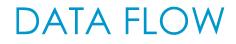

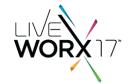

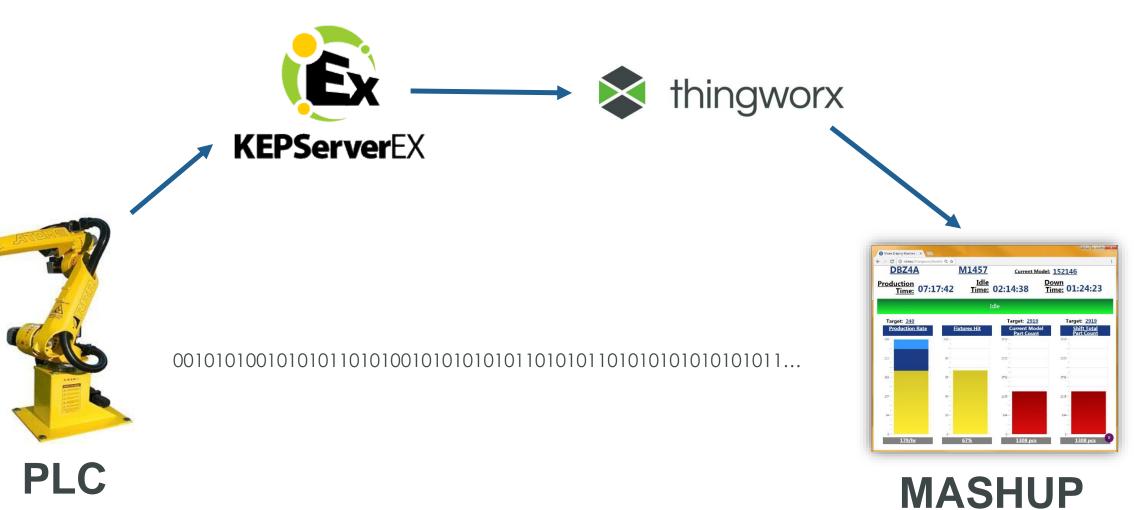

#LIVEWORX

# 1. KEPWARE SETUP

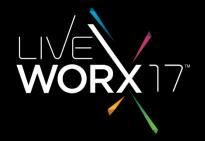

#LIVEWORX

#### INSTALLING AND CONFIGURING KEPSERVER EX

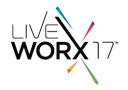

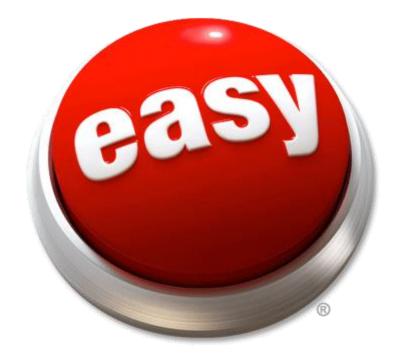

#### CHANNELS AND DEVICES

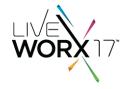

Set up a channel for EVERY DEVICE to enable parallel data streaming (\* for fast networks)

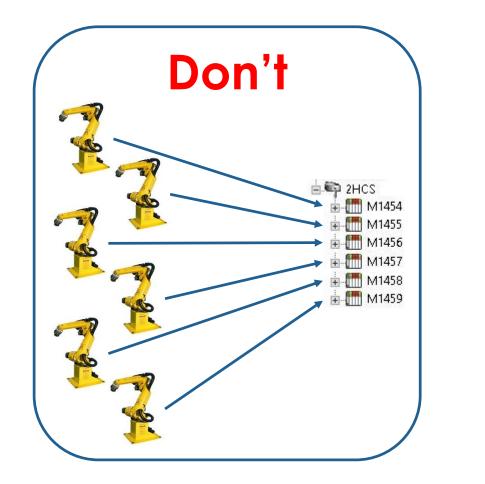

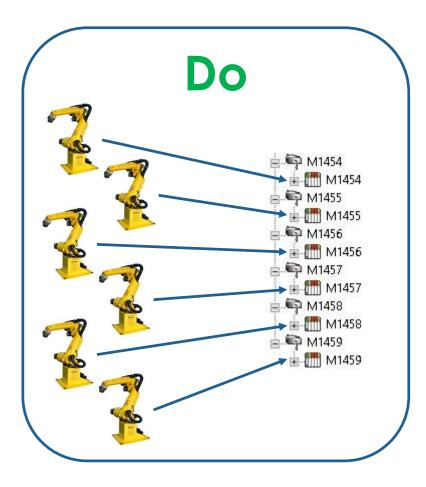

#### CONNECTING KEPSERVER AND THINGWORX

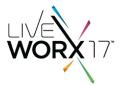

S thingworx

QA

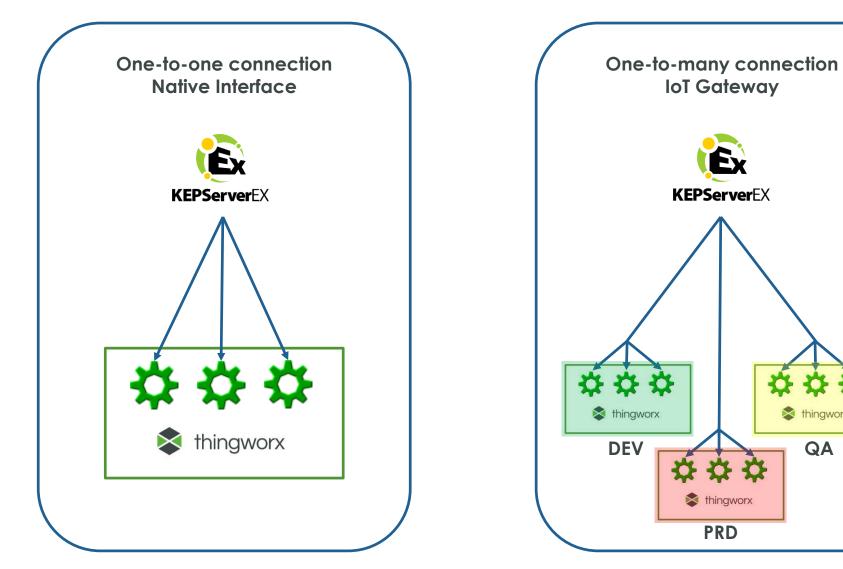

## IOT GATEWAY CONFIGURATION

- IoT Gateway functionality allows same data to multiple Thingworx servers
- Beneficial for development and testing

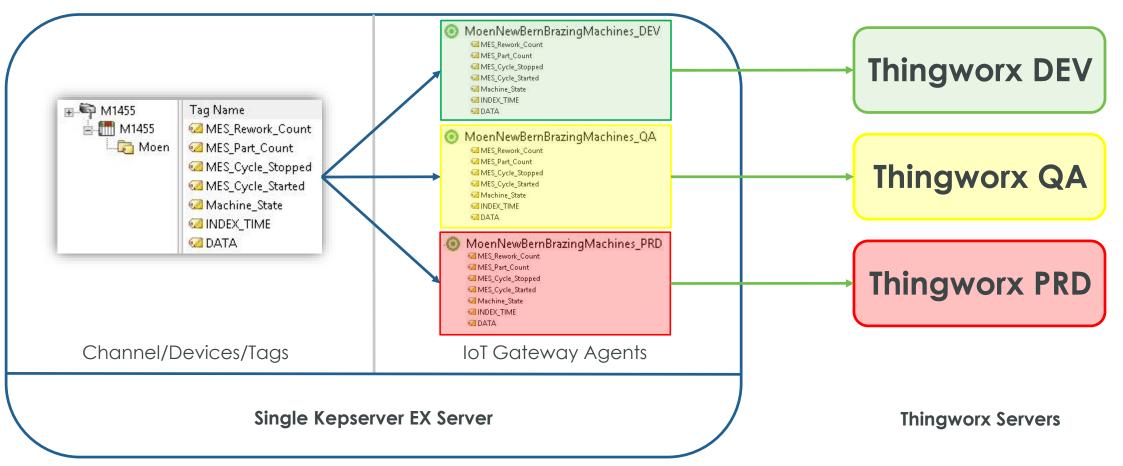

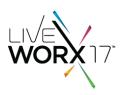

#### TAG NAMING IN KEPSERVER EX

- Thingworx uses "channel\_device\_tag-group\_tag-name" for property names
- Keep all names short
- Group tags logically

| Kepware Channel Config |                   | Kepware IoT Gateway Config |                                                                      | Thingworx Properties               |
|------------------------|-------------------|----------------------------|----------------------------------------------------------------------|------------------------------------|
|                        |                   |                            | CIMINS WINDER WES REWORLCOURC                                        | -T- M1455_M1455_Moen_DATA          |
|                        | Calindex_time     |                            | M1455.M1455.Moen.MES_Part_Count<br>M1455.M1455.Moen.MES_Rework_Count | # M1455_M1455_Moen_INDEX_TIME      |
|                        | Machine_State     |                            | M1455.M1455.Moen.MES_Cycle_Stopped                                   | # M1455_M1455_Moen_Machine_State   |
|                        | MES_Cycle_Started |                            | M1455.M1455.Moen.MES_Cycle_Started                                   | M1455_M1455_Moen_MES_Cycle_Started |
|                        | MES_Cycle_Stopped |                            | M1455.M1455.Moen.Machine_State                                       | M1455_M1455_Moen_MES_Cycle_Stopped |
| - Co Moen              | MES_Part_Count    |                            | M1455.M1455.Moen.INDEX_TIME                                          |                                    |
| 📥 🥅 M1455              | MES_Rework_Count  |                            | CM1455.M1455.Moen.DATA                                               | # M1455_M1455_Moen_MES_Part_Count  |
| 🗣 M1455                | Tag Name          | MoenNewBern2HCS_DEV        | Server Tag                                                           | # M1455_M1455_Moen_MES_Rework_Coun |

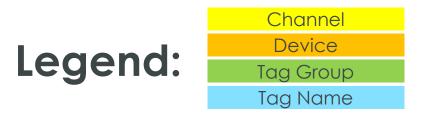

## OTHER TAG MAINTENANCE ADVICE

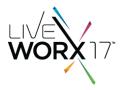

• Use export/import to CSV for bulk changes

MoenNewBernBrazingMachines\_NB 0 New IoT Item 9 New IoT Items Disable X Cut Ctrl+X Copy Ctrl+C × Delete Del Import CSV... Export CSV... -Properties...

• FIRST time, set publish to "Every Scan" then "Only on Data Changes"

| Server Tag:     | M1454.M1454.Moen.Machine_State |      |  |
|-----------------|--------------------------------|------|--|
| 5can Rate (ms): | 1000                           |      |  |
| Publish         |                                |      |  |
| 🔘 Only on Dat   | a Changes                      |      |  |
| Deadban         | <b>1 (%):</b> 0                |      |  |
| • Every scan    |                                |      |  |
|                 | OK Cancel                      | Help |  |

# 2. THINGWORX CONFIGURATION

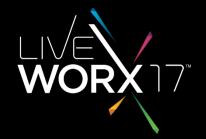

#LIVEWORX

## IOT GATEWAY/THINGWORX MAPPING

- Do **NOT** use remote 'Thing' mapped to Kepware as a reference
- DO use local 'Thing' bound to remote Thing

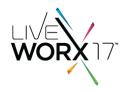

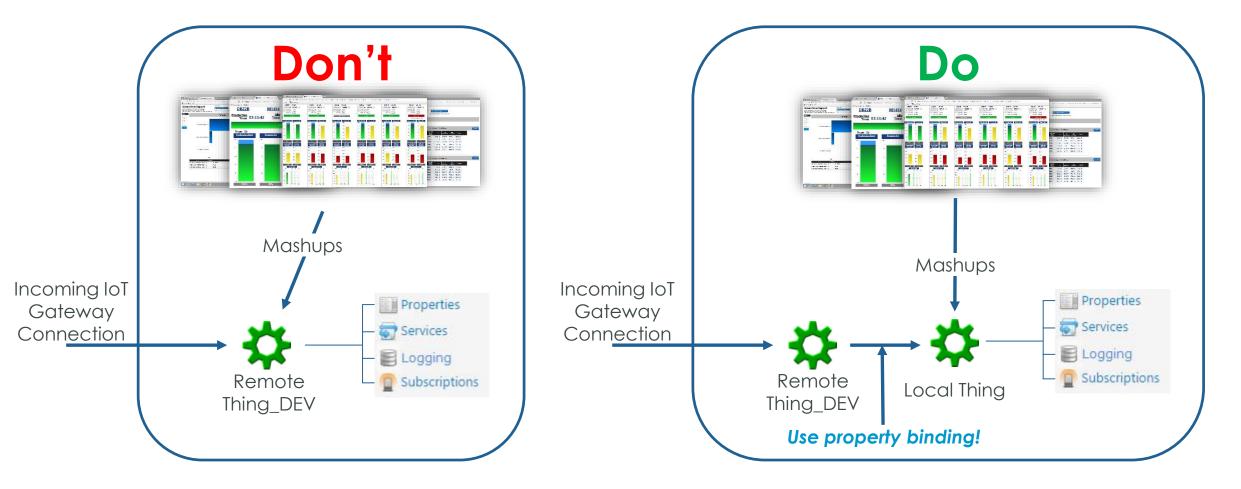

#### WHY IS FIRST METHOD BAD?

- Remote thing will be named differently on each server
- Mismatches will occur when deploying

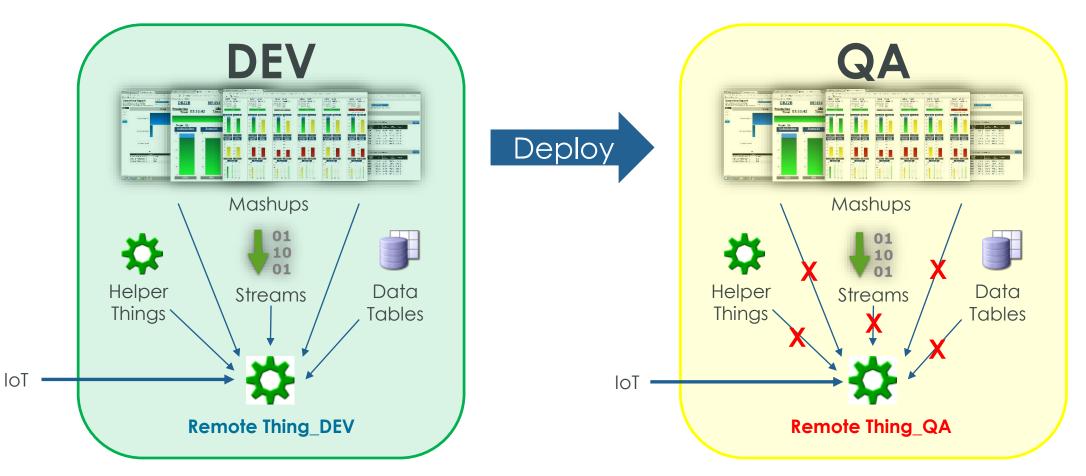

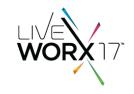

## WHY IS SECOND METHOD BETTER?

• All links point to same entity name

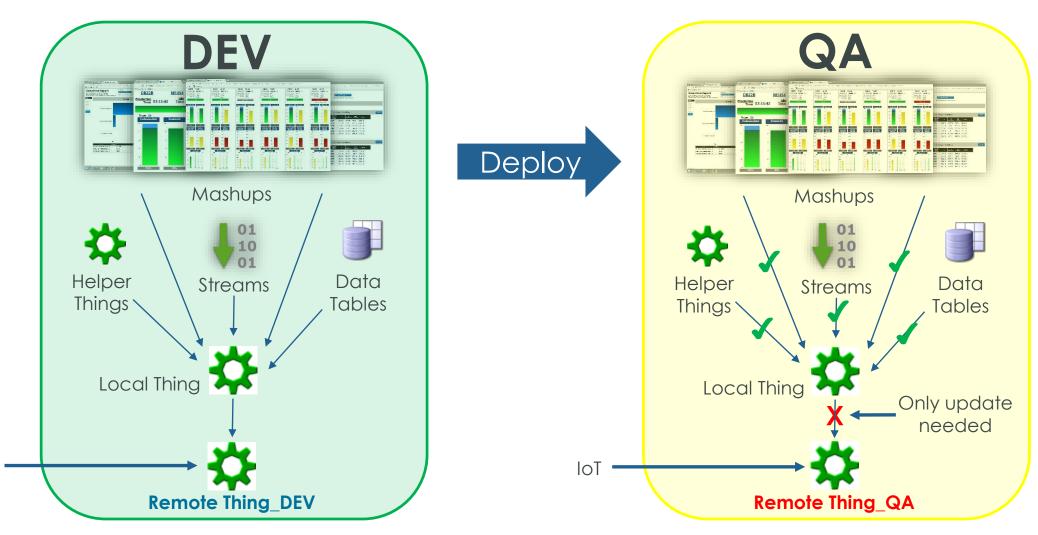

IoT

#### REDUCING DEPLOYMENT COMPLEXITY

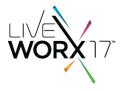

- Using a local, commonly-named Thing means only have to update one XML file during deployment
- Edit XML file before import and replace remote thing name

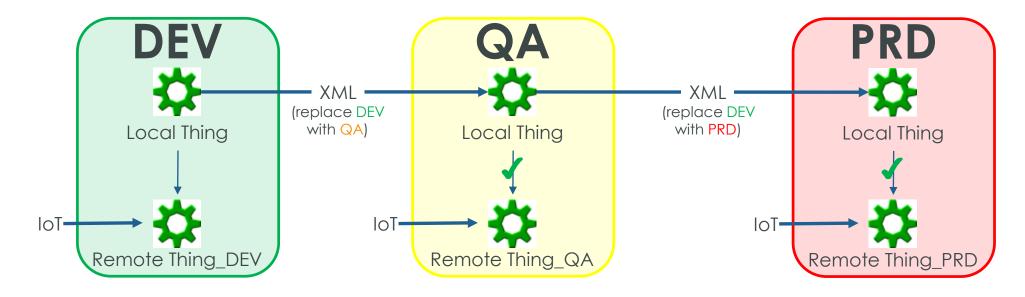

#### ENTITY FOR EACH DEVICE

- Data for all devices in single Thingworx entity
- Create entity for each device using property binding

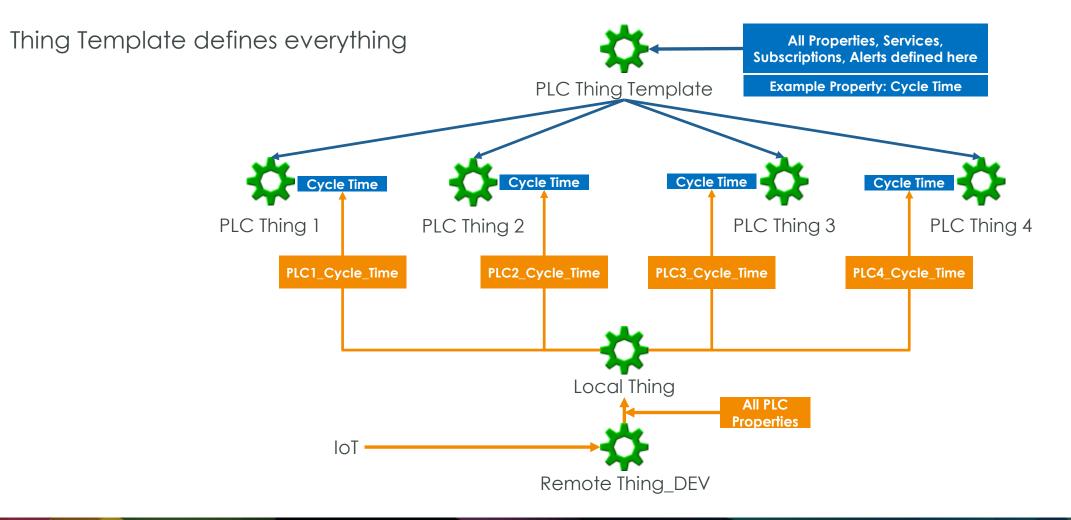

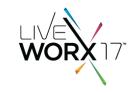

#### PERFORMING CALCULATIONS

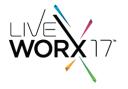

• Raw data often needs to be fed through algorithms to get meaningful output

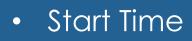

- Part Count
- Cycle Time
- Good Parts
- Bad Parts
- Fault Code

 $f(x) = a_0 + \sum_{n=1}^{\infty} \left( a_n \cos \frac{n\pi x}{L} + b_n \sin \frac{n\pi x}{L} \right)$ 

Actual Rate

- Target Rate
- Run Time
- Down Time
- Faults/Hour
- Total Faults

#### ANOTHER MISTAKE - RUN CALCULATIONS AT MASHUP TIME

- Initial attempt:
  - Create a service to perform calculations
  - Service uses input from raw data
  - Bind service output to mashup widgets

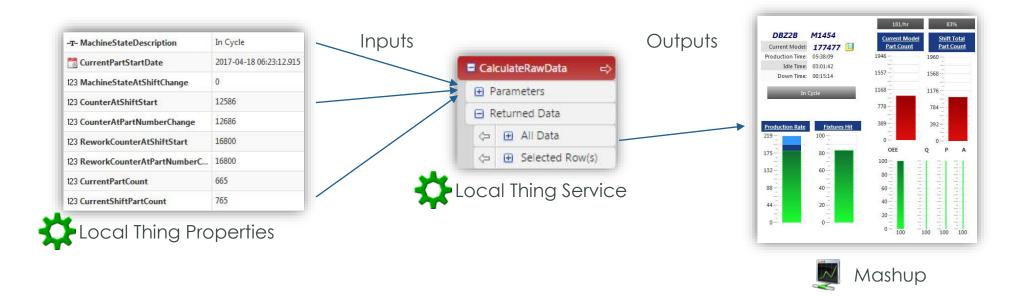

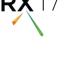

#### RUNNING CALCULATIONS AT MASHUP TIME IS BAD

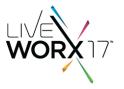

- OK when one user is viewing
- Every additional user runs same service
- Multiplied by auto-refresh rate
- What if more than one service?

1 user x 15-second refresh rate x 1 service = 4 services run/minute
5 users x 15-second refresh rate x 2 services = 40 services run/minute
10 users x 15-second refresh rate x 3 services = 120 services run/minute

## BETTER: RUN CALCULATIONS USING A SUBSCRIPTION

- Use a scheduler thing to run the calculations
- Subscription runs service on scheduled event
- Store results in properties
   Properties
- Use GetProperties service to display values in mashups

# Now one service only runs once every scheduled period and all mashups use the same output data

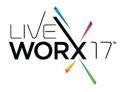

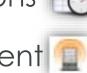

#### SCHEDULED SUBSCRIPTION SEQUENCE

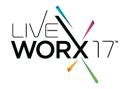

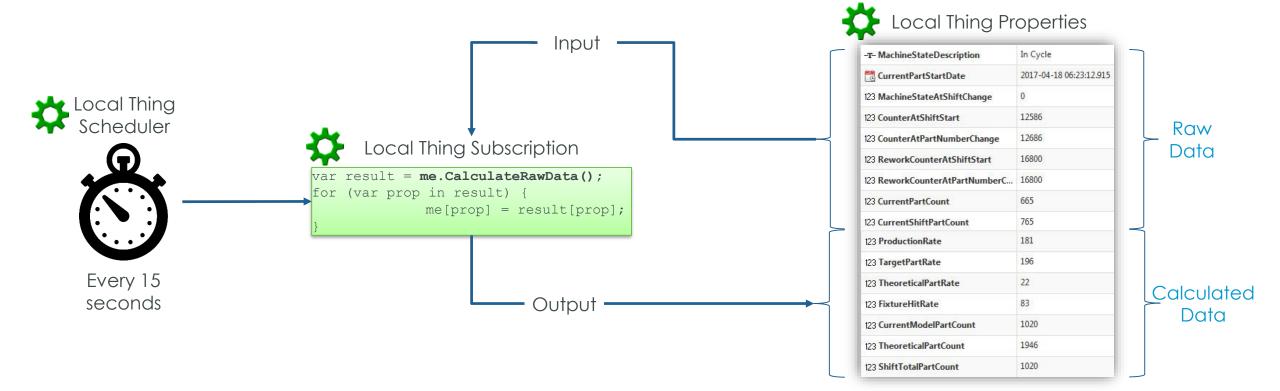

#### MASHUPS NOW JUST READ CALCULATED PROPERTIES

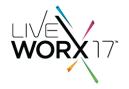

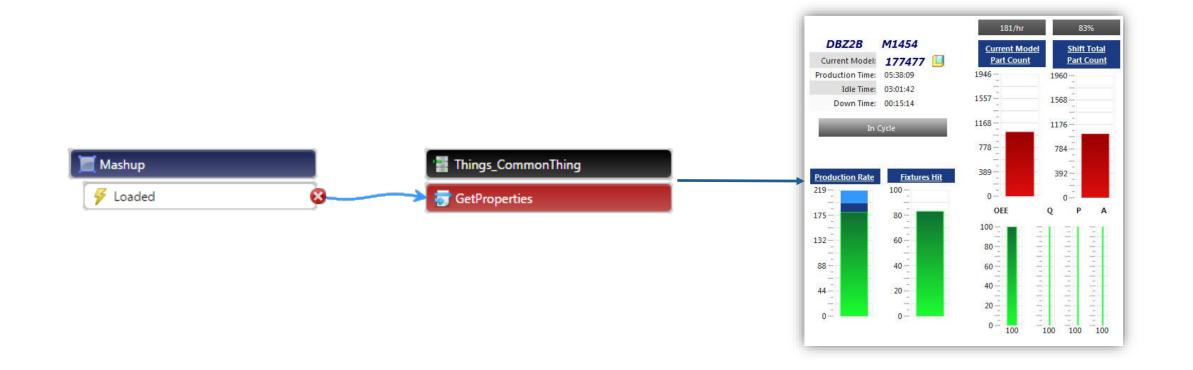

#### SUBSCRIPTION STRATEGY

- Service called by subscription returns JSON
- One-to-one mapping between JSON and Thing properties
- Super simple and reduces maintenance
- Subscription code never needs changing

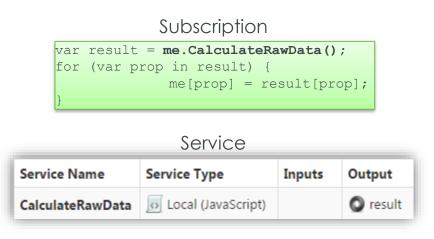

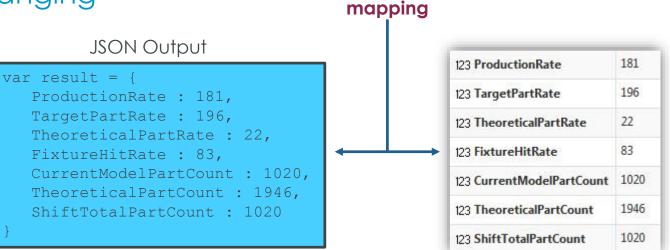

One-to-one

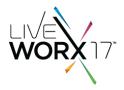

#### **USE THING SHAPES**

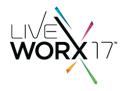

- Use thing shape for properties returned in JSON
- Especially if multiple 'Things' have same properties
- For new properties, add to service output and thing shape
- No need to maintain data shapes, info tables, or subscription code

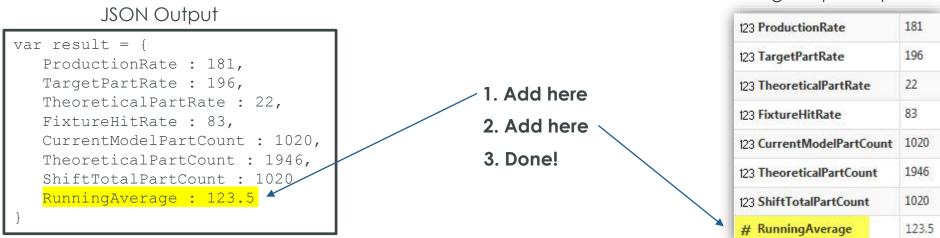

Thing Shape Properties

#### THING SHAPE IMPLEMENTATION

WORX 17"

- Only need to update one Thing Template & one Thing Shape
- All inherited Things updated automatically

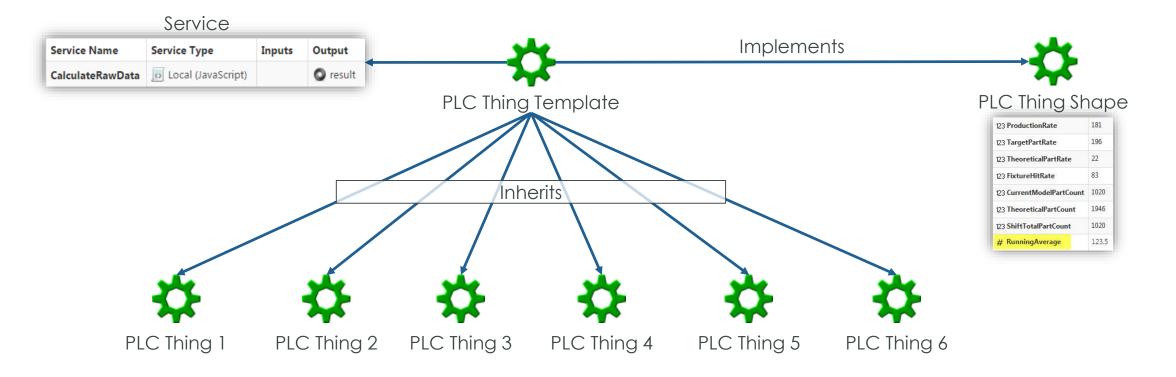

# 3. MASHUPS

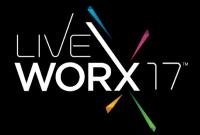

#LIVEWORX

#### DESIGNING COMMON MASHUPS

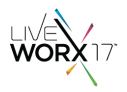

#### **Problem:**

One mashup, several machines

#### Solution:

Use dynamic thing templates as data sources

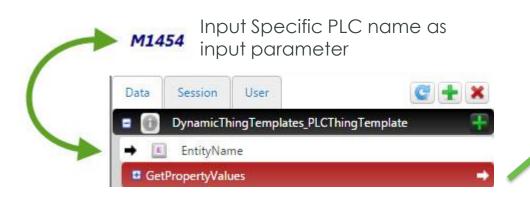

Mashup: CurrentJobRun

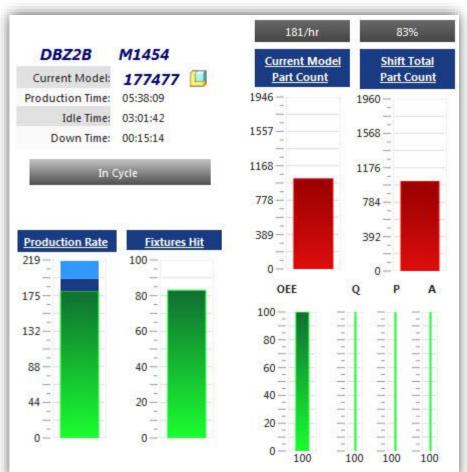

#### DESIGNING COMMON MASHUPS

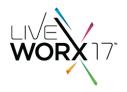

#### **Problem:**

- Mashup shared by all roles
- Master exists for each role
- Can only configure one master

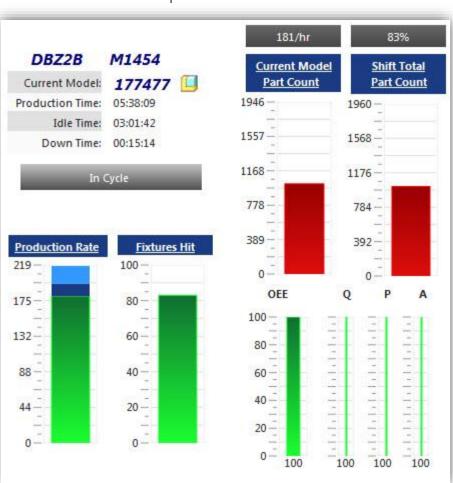

#### Mashup: CurrentJobRun

#### USE NESTED MASHUPS FOR DIFFERENT ROLES

- Define **outer** mashups for different roles
- Each outer mashup has same inner mashup
- Outer mashups points to appropriate master

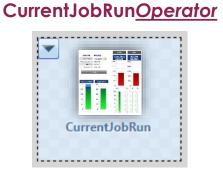

Mashup:

Master: <u>Operator</u> Master

Mashup: CurrentJobRun<u>Maintenance</u>

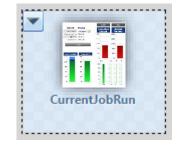

Master: <u>Maintenance</u> Master

#### Mashup: CurrentJobRun<u>Manager</u>

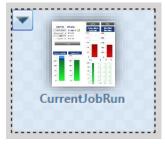

Master: <u>Manager</u> Master

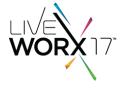

## MASTER MENUS POINT TO OUTER MASHUPS

- Each role has a **master**
- Each role has a **menu**

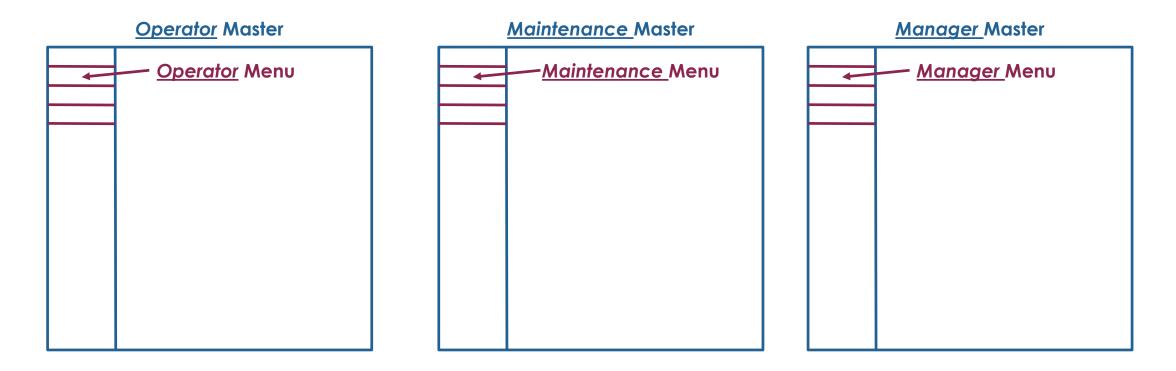

#### MENUS POINT TO OUTER MASHUPS

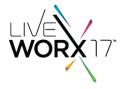

# Operator Menu Title Link Image: Current Job Run CurrentJobRunOperator

#### <u>Maintenance</u>Menu

| Title           | Link                  |  |  |
|-----------------|-----------------------|--|--|
| Current Job Run | CurrentRunMaintenance |  |  |

#### <u>Manager</u> Menu

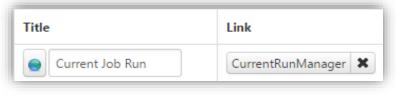

#### PUTTING IT ALL TOGETHER

- All roles see the same mashup
- Menus stay role-specific

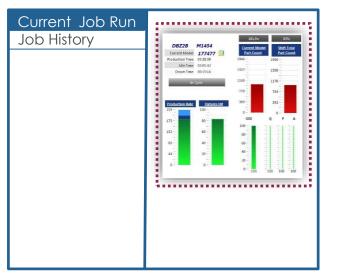

#### **Operator** will see:

#### Maintenance will see:

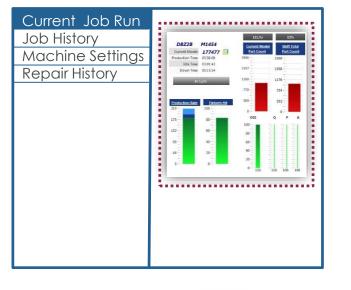

#### Manager will see:

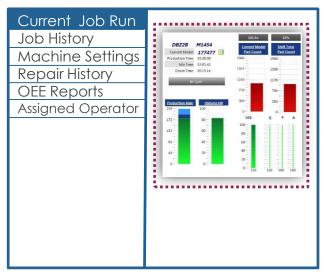

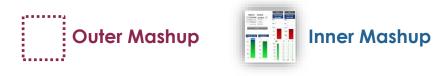

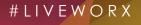

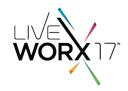

# 4. APACHE TOMCAT

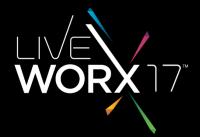

#LIVEWORX

#### USE TOMCAT REWRITE VALVE

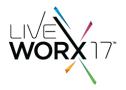

- Add RewriteValve to Apache Tomcat
- Add URL aliases to simplify access
- Reduce appkey management

Which URL is easier to manage and distribute?

<u>http://thingworx.moen.com/Thingworx/Mashups/Moen+Brazing+Machine+Single+M</u> <u>achine+Full?appKey=3f91aab7-a88b-4e50-b9bc-33e353b61d8e&x-thingworx-</u> <u>session=true&MoenBrazingMachinePLCName=MoenNewbernBrazingMachinePLC\_M</u> <u>1454</u>

Or

http://thingworx.moen.com/m1454

#### TOMCAT REWRITE VALVE

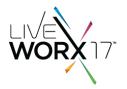

- Helpful in external launch pages
- Can be used in internal mashups

<Apache install directory>/conf/Catalina/localhost/rewrite.conf:RewriteRule/operatorRewriteRule/operatorRewriteRule/maintenanceRewriteRule/manager/Thingworx/Mashups/MyApplicationMaintenance

Apache Rewrite File

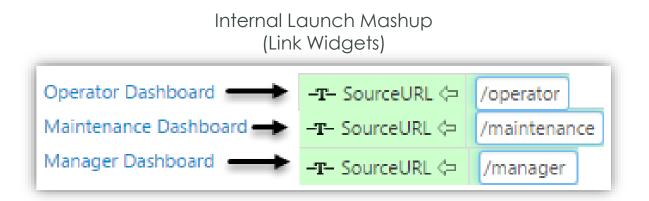

#### #LIVEWORX

#### SUMMARY

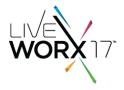

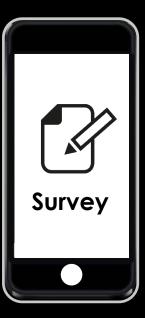

## WE WANT YOUR FEEDBACK Please remember to complete your evaluation by selecting the session in your mobile app.

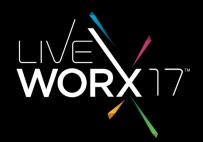